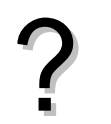

Déterminer les paramètres de la série statistique :

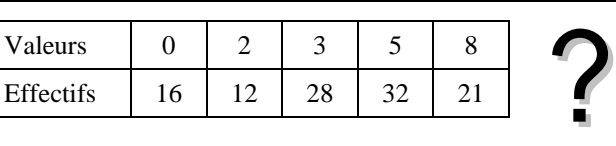

### **Accès au mode statistique**

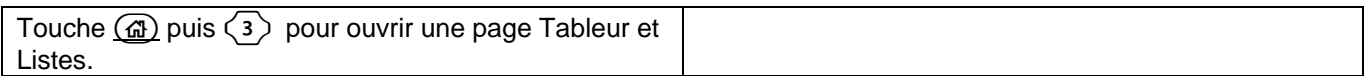

## **Entrée des données**

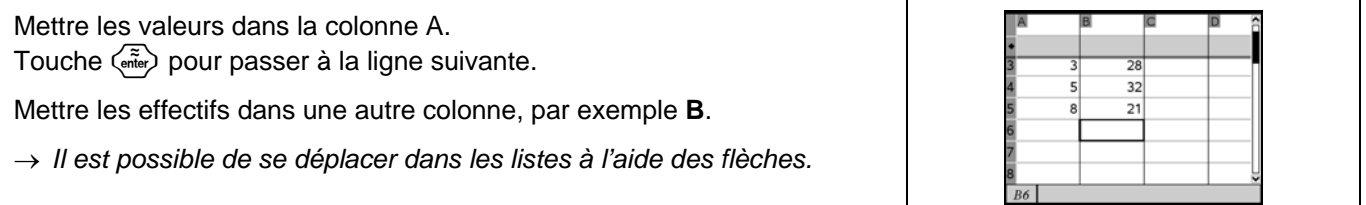

### **Affichage des résultats**

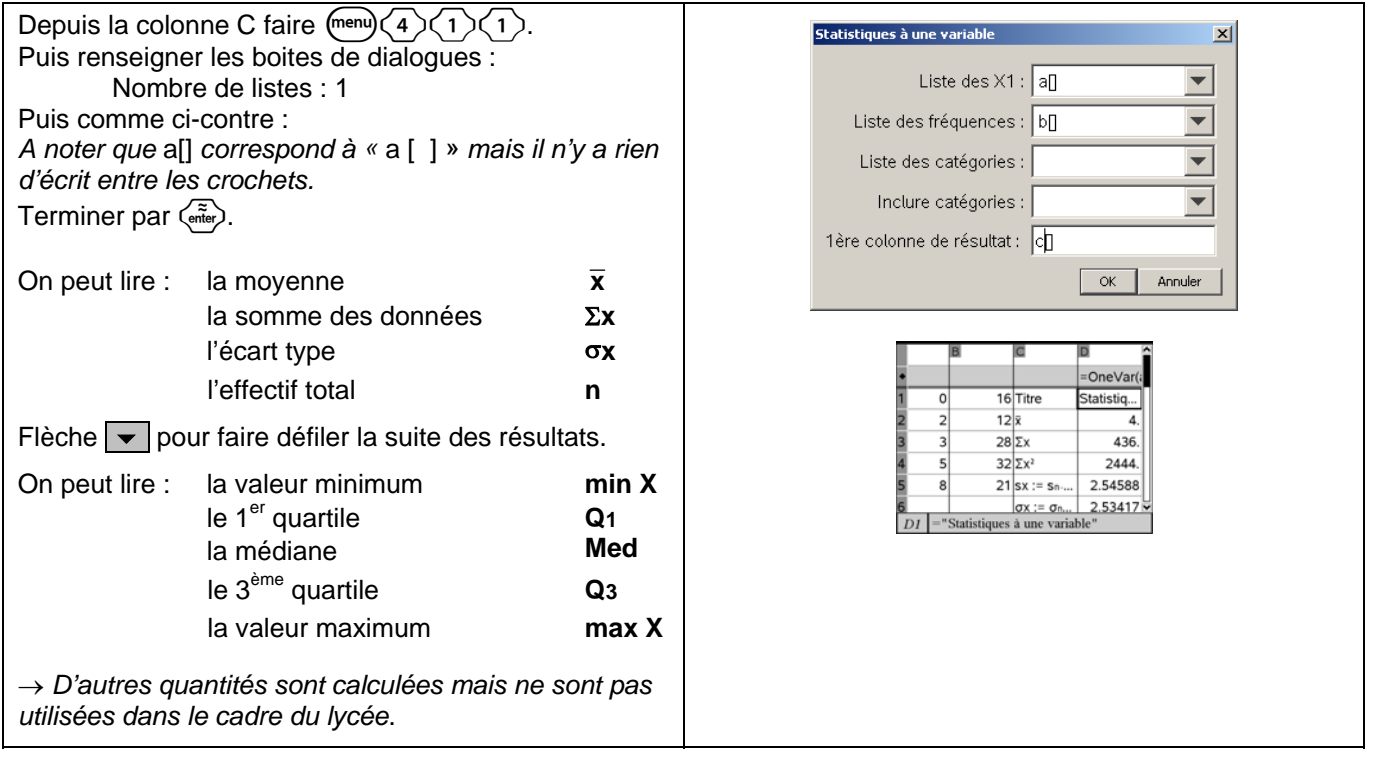

# **Effacement des données**

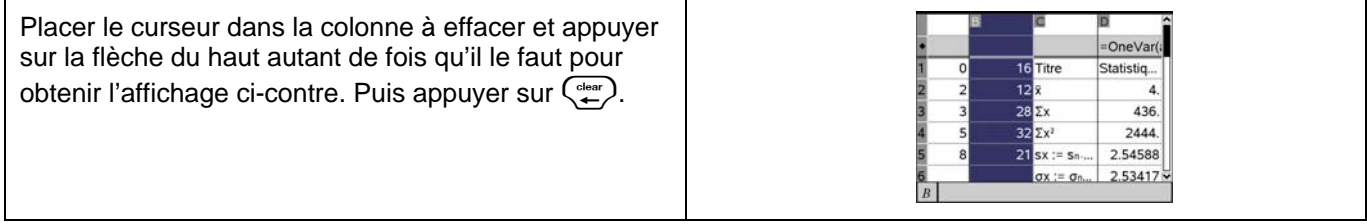

# ⇒ **Compléments**

## **Données brutes (sans effectifs)**

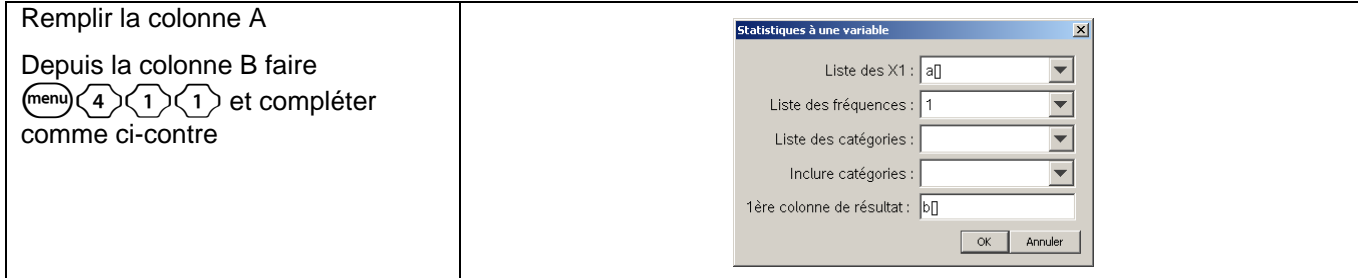

# **Modifier le contenu d'une liste**

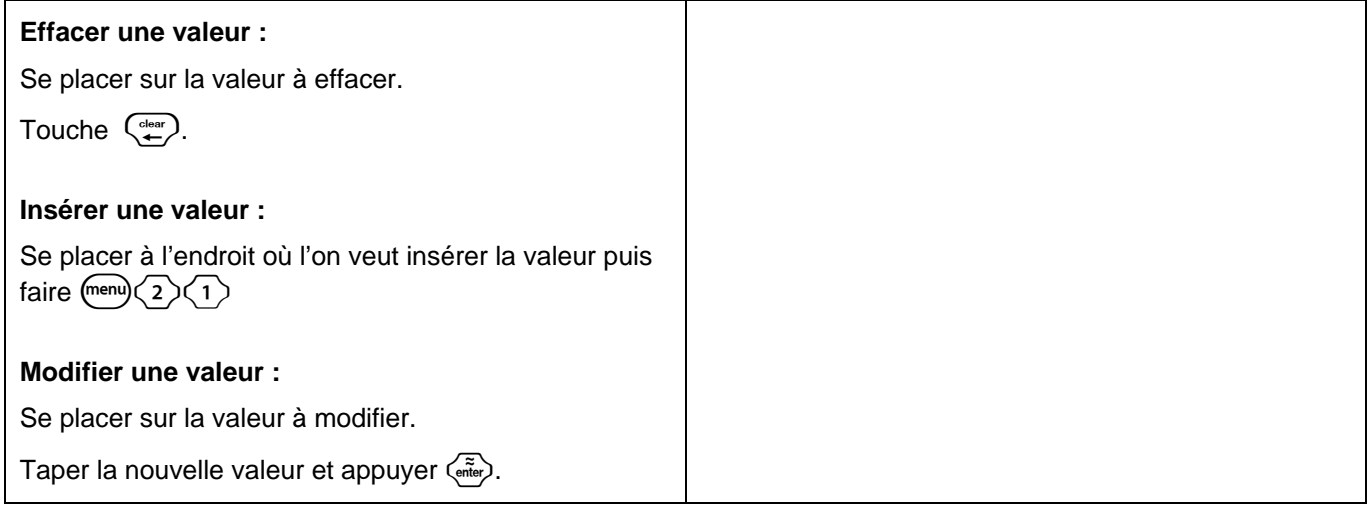

### ⇒ **Commentaires**

### **! Mode de calcul des quartiles**

*Le mode de calcul des quartiles Q1 et Q3 n'est pas le même que celui préconisé dans les programmes. De ce fait, les résultats obtenus seront souvent différents des résultats attendus. Pour la calculatrice, Q1 est la médiane des valeurs comprises entre minX et Med et Q3 est la médiane des valeurs comprises entre Med et maxX*.

#### $\approx$  Signification du paramètre S<sub>x</sub>.

*Il s'agit de l'estimation de l'écart type d'une population dont la série de données saisies est un échantillon. Ce nombre est légèrement supérieur à l'écart type réel de la série de données.* 

### # **La variance**

*Elle s'obtient en tapant la séquence suivante dasn une cellule du tableur :* 

*= varpop(a[]) ou = varpop(a[],b[]) selon que la série est donnée par la simple liste des valeurs rangée dans*  la colonne a ou par un tableau valeur/fréquence constitué par les colonnes a et b.

*L'instruction varsamp quant à elle ne donne pas la variance de la série de données saisies dans l'éditeur statistique. Elle considère la série entrée comme un échantillon d'une série plus large.* 

# ⇒ **Problèmes pouvant être rencontrés**

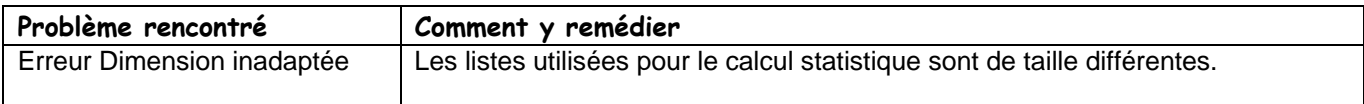